#### **Notes on using a computer**

#### ■ Installing the supplied "Picture Motion Browser" software application

The supplied "Picture Motion Browser" software application contains DVD writing software and the Sonic UDF Reader\* produced by SONIC SOLUTIONS. If you install "Picture Motion Browser" on a computer that uses certain writing software, such as Roxio Easy CD Creator 5, in its environment, the computer's performance may become unstable.

Sonic UDF Reader will not be installed on Windows Vista™.

**Before installing "Picture Motion Browser,"** download and implement the countermeasure offered at the following URL.

http://www.sonicjapan.co.jp/oem/sony/camera/readme.html For other information, visit:

http://support.sonic.com/

Select "Drive Letter Access" as the product.

#### **Playing HD (high definition) images recorded in the AVCHD format on a computer**

The supplied software application, "Picture Motion Browser," may not always play HD (high definition) images recorded in the AVCHD format properly. Even in a computer environment which satisfies the system requirements, there may be noise on playback images, frames may be dropped, or sound may be lost intermittently. (Imported images and images on discs created subsequently will not be affected.)

#### $\blacksquare$  The latest information on using a computer

You can access information on using a computer with your Handycam on the following support page.

Please be sure to visit this site before using a computer with your Handycam.

http://www.css.ap.sony.com/Handycam/AVCHD (Asia, Oceania, Africa) http://service.sony.com.cn/KB/ (China)

http://support.sony-europe.com/DIME/camcorders/AVCHD/ (Europe)

http://esupport.sony.com/EN/news/article140 (North America)

http://esupport.sony.com/ES/LA (Latin America except Brazil)

http://www.sony-latin.com/suporte (Brazil)

# SONY

**HDR-CX6EK/CX7/CX7E/ CX7K/CX7EK**

English

# *Read This First*

 **Types of "Memory Stick" you can use with your camcorder**

For recording movies, it is recommended that you use a "Memory Stick PRO Duo" or "Memory Stick PRO-HG Duo" of 512 MB or larger marked with:

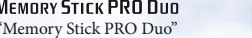

**MEMORY STICK PRO-HG DUO** "Memory Stick PRO-HG Duo"

Both are called as "Memory Stick PRO Duo" here.

#### **"Memory Stick PRO Duo" capacity and expected recording time**

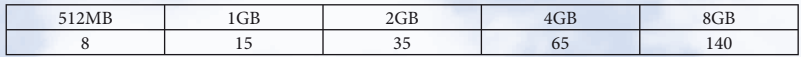

Approximate recordable time in minutes with recording mode [HD SP] (the default setting).

A "Memory Stick PRO Duo" of up to 8 GB has been confirmed to operate correctly with this camcorder.

#### **Enjoy HD (high definition) images easily**

You can play images with HD (high definition) image quality recorded on a "Memory Stick PRO Duo" inserted into the Memory Stick slot of AVCHD-compatible devices, such as a PLAYSTATION®3.\*<br>\* The PLAYSTATION®3 may not be available in some countries/regions. PLAYSTATION®3.\*

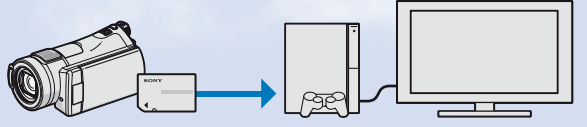

 $\bullet$  Always maintain your PLAYSTATION®3 to use the latest version of the PLAYSTATION®3 system software.

"PLAYSTATION" is a registered trademark of Sony Computer Entertainment Inc.

 All other company names and product names may be the trademarks or registered trademarks of their respective companies.

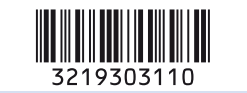

#### **Saving/viewing/sharing images** Some ways of enjoying movies recorded on your camcorder are introduced briefly here.

Refer to the supplied "Operating Guide," and "Handycam Handbook" and "Picture Motion Browser Guide" on the CD-ROM for details on operations and connections.

### **Enjoy images recorded with HD** (high definition) **image quality**

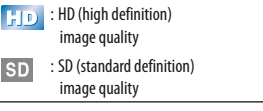

- Install "Picture Motion Browser," provided on the supplied CD-ROM on a computer.
- You cannot convert the quality of images from SD (standard definition) to HD (high definition).

### **Save** Saving, playing, and editing images on a computer

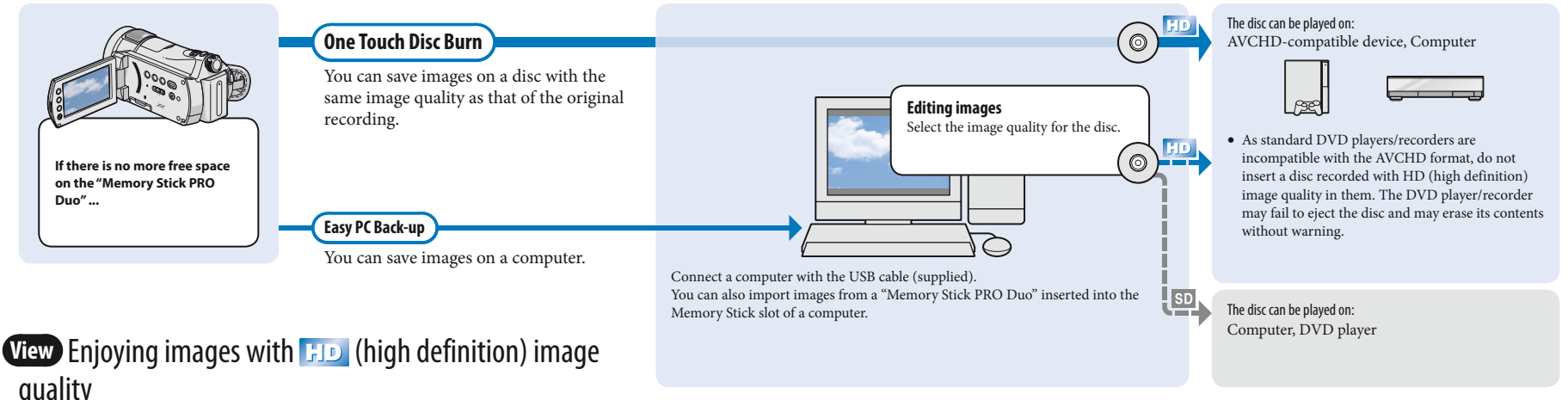

- **Playing images from the Memory Stick slot of AVCHD-compatible devices**
	-

 Even in a computer environment where the operations are guaranteed, frames may be dropped from movies with HD (high definition) image quality, resulting in uneven playback. However, imported images and images on discs created subsequently will not be affected.

You can play images saved on a "Memory Stick PRO Duo" inserted into the Memory Stick slot of AVCHD-compatible devices, such as a PLAYSTATION®3\*1 or VAIO\*2.

- devices, such as a PLAYSTATION®3\*1 or VAIO\*2.<br>\*1 'The PLAYSTATION®3 may not be available in some countries/regions.<br>\*2 'The operation has been confirmed on the VAIO put on the market afte
- 2 The operation has been confirmed on the VAIO put on the market after January, 2006 that satisfy the recommended operating requirements of the supplied software (Picture Motion Browser).
- $\bullet$  Always maintain your PLAYSTATION®3 to use the latest version of the PLAYSTATION®3 system software.<br>• You may not be able to play images directly from the Memory Stick slot, depending on the AVCHD-compat
- You may not be able to play images directly from the Memory Stick slot, depending on the AVCHD-compatible device.

**Playing images by connecting your camcorder to a high definition TV**

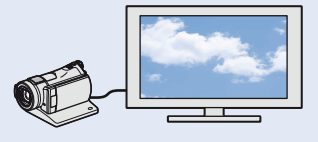

 If your TV is not a high definition TV, you can view images with SD (standard definition) image quality.

## **Share** Dubbing images on a disc

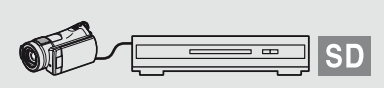

Connect a recorder with the A/V connecting cable (supplied).

To create a disc that can be played on a DVD device, it is better to dub on a DVD/HDD recorder. The image is dubbed with SD (standard definition) image quality.